# **ВНИМАНИЕ!!!**

# **Работа требует проведения предварительных расчетов (смотри п. 2.1). При отсутствии предварительных расчетов студенты до лабораторной работы не допускаются.**

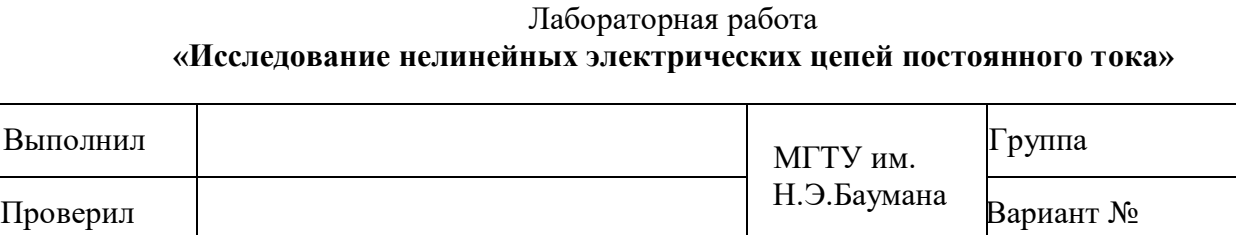

## **2. ЗАДАНИЯ И ПОРЯДОК ВЫПОЛНЕНИЯ РАБОТЫ**

#### **2.1. Предварительная подготовка**

Для нелинейного элемента схемы (рис. 2.1, *а*) рассчитайте напряжение холостого хода  $U_{xx}$ и ток короткого замыкания I<sub>кз</sub>. Параметры источников и номиналы резисторов выберите в соответствии с номером варианта (см. Приложение 1). Номер варианта совпадает с порядковым номером студента в журнале группы.

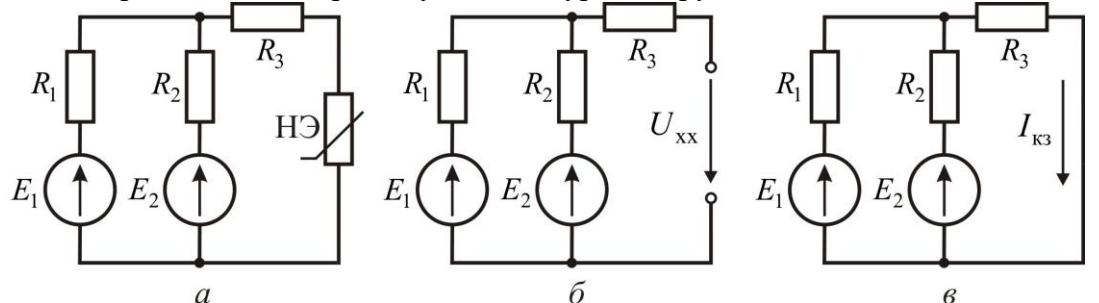

**Рис. 2.1.** Схемы для проведения предварительного расчета: исходная схема (*а*); схема определения напряжения холостого хода  $U_{xx}(6)$ ; схема определения тока короткого замыкания  $I_{\kappa 3}(6)$ 

Для расчета напряжения холостого хода следует воспользоваться схемой на рис. 2.1, *б*, а для расчета тока короткого замыкания – схемой на рис. 2.1, *в*.

Занесите расчетные значения в табл. 2.1.

*Примечание***:** расчетные значения напряжения и тока отобразить в табл. 1 в мВ и мА соответственно.

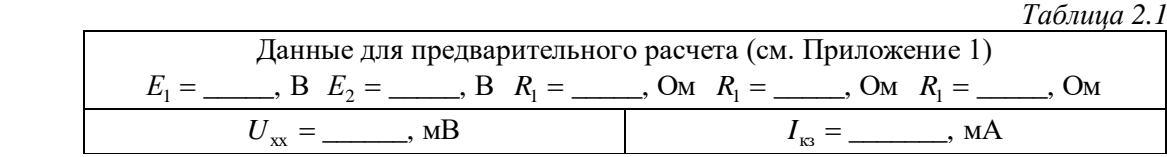

#### **2.2. Порядок выполнения работы**

## **2.2.1. Исследование вольт-амперной характеристики нелинейного элемента (полупроводникового диода)**

Схема для исследования вольт-амперной характеристики нелинейного элемента изображена на рис. 2.2, *а*.

Включите компьютер и загрузите программу моделирования *Multisim*.

Составьте на рабочем поле окна *Multisim* схему, изображенную на рис. 2.2, *б*. Тип нелинейного элемента (диода D1) выберите в соответствии с номером варианта (Приложение 1).

*Внимание!* Для получения корректных результатов измерений необходимо соблюдать полярность подключения элементов и измерительных приборов.

Измерительный прибор XMM1 (см. рис. 2.2, *б*) переведите в режим измерения постоянного тока, раскрыв окно прибора двойным кликом левой кнопки мыши на изображении элемента на схеме. Заполните табл. 2.2, изменяя напряжение источника *Е* в диапазоне от 0 В до 1 с шагом, указанным в таблице.

При снятии показаний приборов обратить внимание на размерности величин. При измерении тока в окне амперметра размерности могут иметь вид:  $pA - \pi$ икоамперы;  $nA - \pi$ наноамперы; uA – микроамперы; mA – миллиамперы.

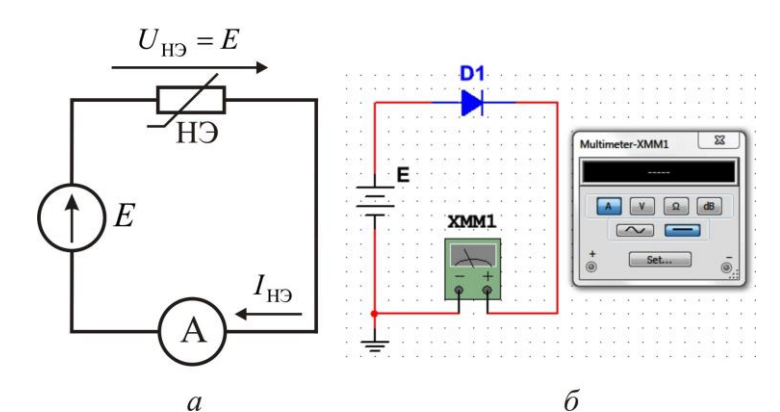

**Рис. 2.2.** Схема для исследования вольт-амперной характеристики нелинейного элемента: *а* – принципиальная схема; *б* – схема в среде *Multisim*

Тип НЭ (диода) D1: \_\_\_\_\_\_\_\_\_

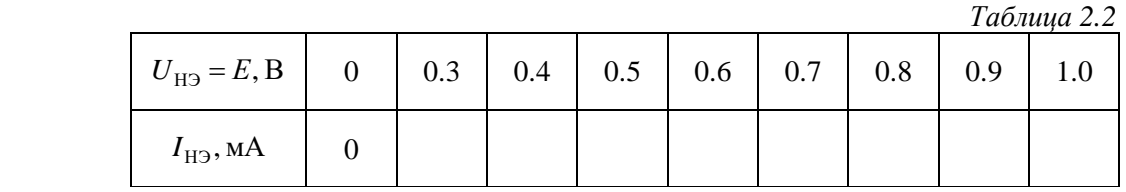

 Замените в схеме моделирования (см. рис. 2.2, *б*) диод D1 на диод D2 (Приложение 1). Проделайте те же измерения, заполнив табл. 2.3. Тип НЭ (диода) D2: \_\_\_\_\_\_\_\_\_

*Таблица 2.3*

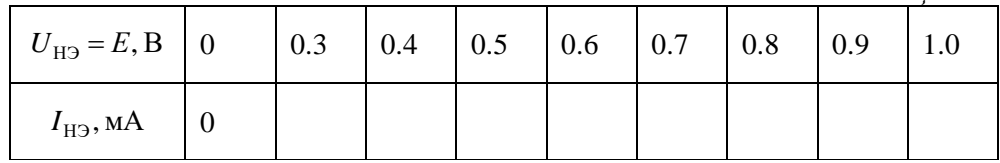

#### **2.2.2. Исследование последовательного соединения нелинейных элементов**

Схема для исследования последовательного соединения нелинейных элементов приведена на рис. 2.3, *а*.

Соберите на рабочем поле окна *Multisim* схему, изображенную на рис. 2.3, *б*, соблюдая полярность подключения измерительных приборов. Номинал резистора *R* выбрать в соответствии с вариантом (Приложение 1).

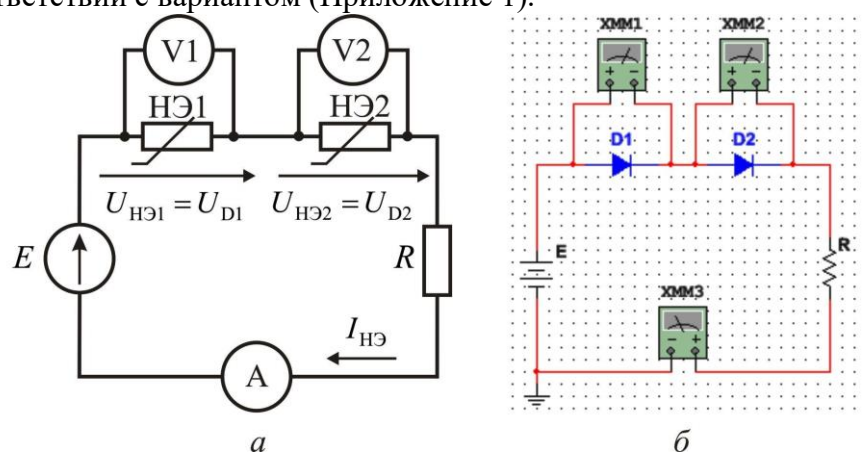

**Рис. 2.3.** Схема для исследования последовательного соединения нелинейных элементов: *а* – электрическая схема; *б* – схема в среде *Multisim*

Измерительные приборы переведите в режимы: XMM1, XMM2 – в режим измерения постоянного напряжения; XMM3 – в режим измерения постоянного тока.

Установите напряжение источника  $E = 3B$ . Запустите процесс моделирования. Запишите показания приборов в табл. 2.4 (измеренные). Остановите процесс моделирования.

Параметры схемы:  $D1$  \_\_\_\_\_\_;  $D2$  \_\_\_\_\_;  $R =$  \_\_\_\_,  $O_M$ ;  $E = 3B$ .

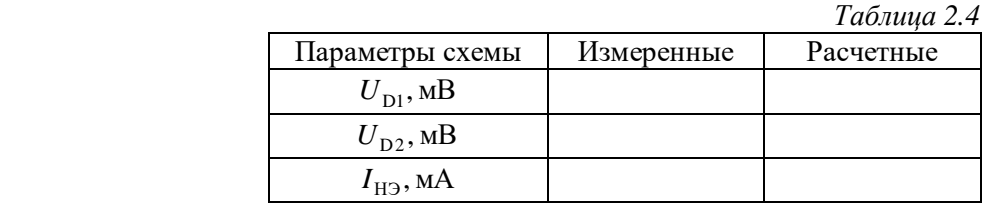

Проведите расчет напряжений на нелинейных элементах и тока графическим методом. Для этого:

1. Постройте по данным табл. 2.2 и табл. 2.3 на одном графике ВАХ нелинейных элементов D1, D2. На этом же графике постройте ВАХ линейного резистора *R*.

2. Сложите графики ВАХ D1 и D2 в соответствии с последовательным включением этих элементов. Сложите полученную вольтамперную характеристику с ВАХ линейного резистора.

3. Отложите на оси *U* значение напряжения источника  $E = 3B$ . По графику суммарной ВАХ определите ток I<sub>H3</sub>, протекающий в цепи. По графикам ВАХ НЭ определите напряжения  $U_{\text{D1}}$  и  $U_{\text{D2}}$  на НЭ. Результаты расчетов занесите в табл. 2.4 (расчетные).

*Примечание:* при построении ВАХ следует использовать заготовку (см. Приложение 2, рис. 2.6); ось напряжений разметьте от 0 до 3,9 В с шагом 0.3 В; масштаб по оси тока выберите произвольно, но так, чтобы все графики уместились в пределах поля заготовки.

#### **2.2.3. Исследование параллельного соединения нелинейных элементов**

Схема для исследования последовательного соединения нелинейных элементов приведена на рис. 2.4, *а*.

Соберите на рабочем поле окна *Multisim* схему, изображенную на рис. 2.4, *б*, соблюдая полярность подключения измерительных приборов. Номинал резистора *R* выберите в соответствии с вариантом (Приложение 1).

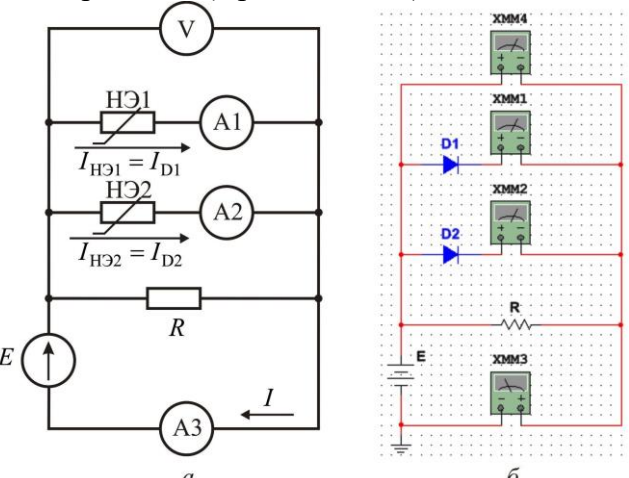

**Рис. 2.4.** Схема для исследования параллельного соединения нелинейных элементов:

Измерительные приборы переведите в режимы: XMM1, XMM2, XMM3 – в режим измерения постоянного тока; XMM4 – в режим измерения постоянного напряжения.

Установите напряжение источника *<sup>Е</sup>* 0,85B. Запустите процесс моделирования. Запишите показания приборов в табл. 2.5 (измеренные). Остановите процесс моделирования.

Параметры схемы:

D1 \_\_\_\_\_\_; D2 \_\_\_\_\_;  $R =$  \_\_\_\_, O<sub>M</sub>;  $E = 0,85 B$ .

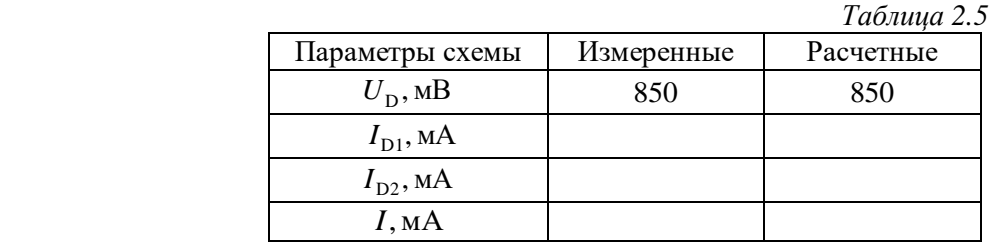

Проведите расчет напряжений на нелинейных элементах и тока графическим методом. Для этого:

1. Постройте по данным табл. 2.2 и табл. 2.3 на одном графике ВАХ нелинейных элементов D1, D2. На этом же графике постройте ВАХ линейного резистора *R*.

2. Сложите графики ВАХ D1 и D2 в соответствии с параллельным включением этих элементов. Сложите полученную вольтамперную характеристику с ВАХ линейного резистора.

3. Отложите на оси *U* значение напряжения источника  $E = 0.85 B$ . По графику суммарной ВАХ определите ток *I* , протекающий в цепи. По графикам ВАХ НЭ определите токи I<sub>D1</sub> и I<sub>D2</sub> на НЭ. Результаты расчетов занесите в табл. 2.5 (расчетные).

*Примечание:* при построении ВАХ следует использовать заготовку (см. Приложение 2, рис. 2.7); ось напряжений разметьте от 0 до 1,0 В с шагом 0.1 В; масштаб по оси тока выберите с шагом в два раза больше, чем в опыте с последовательным соединением элементов.

#### **2.2.4. Исследование нелинейной цепи методом эквивалентного генератора**

Соберите на рабочем поле окна *Multisim* схему, изображенную на рис. 2.5, соблюдая полярность подключения измерительных приборов. Настройте измерительные приборы: XMM1 и XMM2 – измерение постоянного напряжения; XMM3 – измерение постоянного тока. Установите параметры элементов в соответствии с номером варианта.

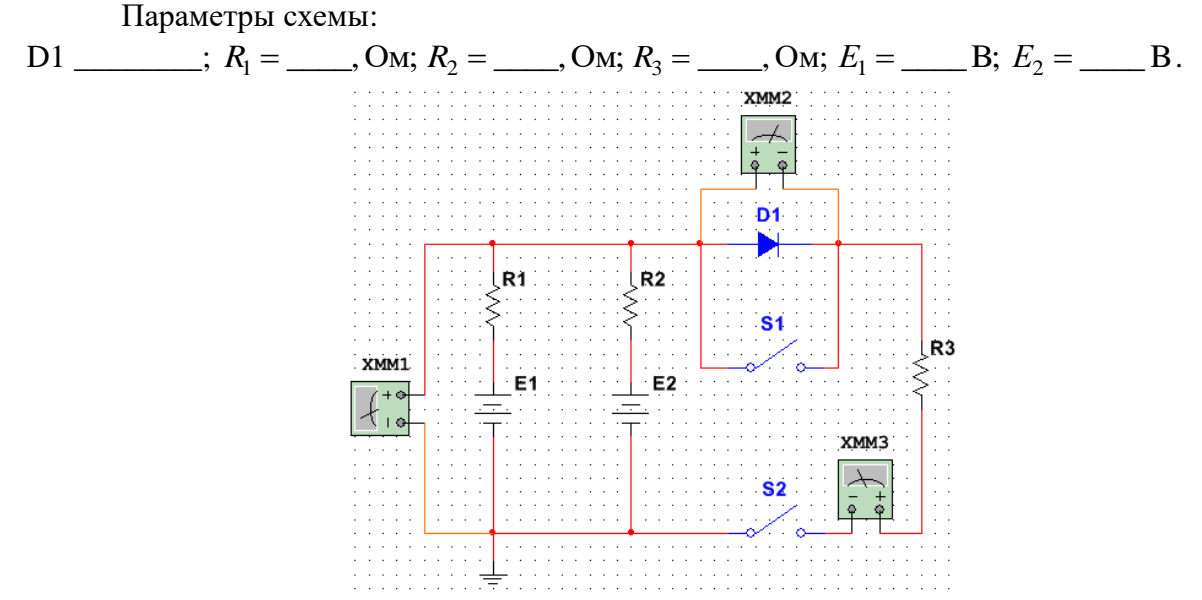

**Рис. 2.5.** Схема в среде *Multisim* для исследования цепи методом эквивалентного генератора

При разомкнутых ключах S1 и S2 запустите процесс моделирования. Вольтметром XMM1 измерьте напряжение холостого хода  $U_{xx}$  и занесите его значение в табл. 2.6 (измеренные).

Замкните ключи S1 и S2, измерьте амперметром XMM3 ток короткого замыкания  $I_{\kappa 3}$  и занесите его значение в табл. 2.6 (измеренные).

При замкнутом ключе S2 разомкните ключ S1. Измерьте вольтметром XMM2 напряжение на нелинейном элементе (диоде)  $U_{D1}^{\phantom{\dag}}$ , амперметром XMM3 - ток диода  $I_{D1}^{\phantom{\dag}}$  и занесите его значение в табл. 2.6 (измеренные).

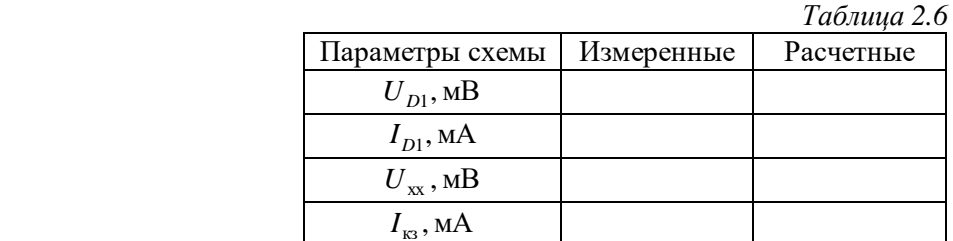

**Примечание:** при построении ВАХ ось напряжений стоит брать от 0 до 2.6 В с шагом 0.2 В; ось тока брать аналогично той, что была при последовательном соединении.

Постройте ВАХ нелинейного элемента *D*1, используя значения табл. 2.2. На этом же графике отметьте точки по оси напряжения  $U_{xx}$ и по оси тока  $I_{\kappa 3}$ , значения которых были определены в процессе предварительного расчета (см. табл. 2.1). Постройте нагрузочную прямую, соединив эти точки. В точке пересечения ВАХ НЭ и нагрузочной прямой определить напряжение на диоде  $U_{D1}$  и ток  $I_{D1}$ , протекающий через него. Результаты занесите в табл. 2.6 (расчётные).

Сравните полученные результаты с результатами предварительного расчета. Если измеренные значения будут существенно различаться с расчетными, найдите ошибку или в предварительном расчете, или в схеме моделирования.

#### **КОНТРОЛЬНЫЕ ВОПРОСЫ**

1. Перечислите основные характеристики нелинейных элементов.

2. Какие параметры характеризуют нелинейный резистор?

3. Как по ВАХ определить статическое и дифференциальное сопротивления нелинейного элемента?

4. Почему статическое сопротивление всегда больше нуля, а дифференциальное и динамическое могут иметь любой знак?

5. Какие методы используют для анализа нелинейных резистивных цепей постоянного тока?

6. Какая последовательность расчета графическим методом нелинейной цепи с последовательным соединением резисторов?

7. Какая последовательность расчета графическим методом нелинейной цепи с параллельным соединением резисторов?

8. Какой алгоритм анализа цепи со смешанным соединением нелинейных резисторов?

9. Как упростить схему, в состав которой входят линейные элементы, источники ЭДС, источники тока и один нелинейный элемент?

10. Определите области применения графо-аналитического метода расчета нелинейных цепей.

11. Как рассчитать внутреннее сопротивление эквивалентного генератора?

12. Что такое нагрузочная прямая и как строится ее ВАХ?

13. Что означает режим холостого хода для нелинейной цепи? Как рассчитать напряжение холостого хода нелинейной цепи?

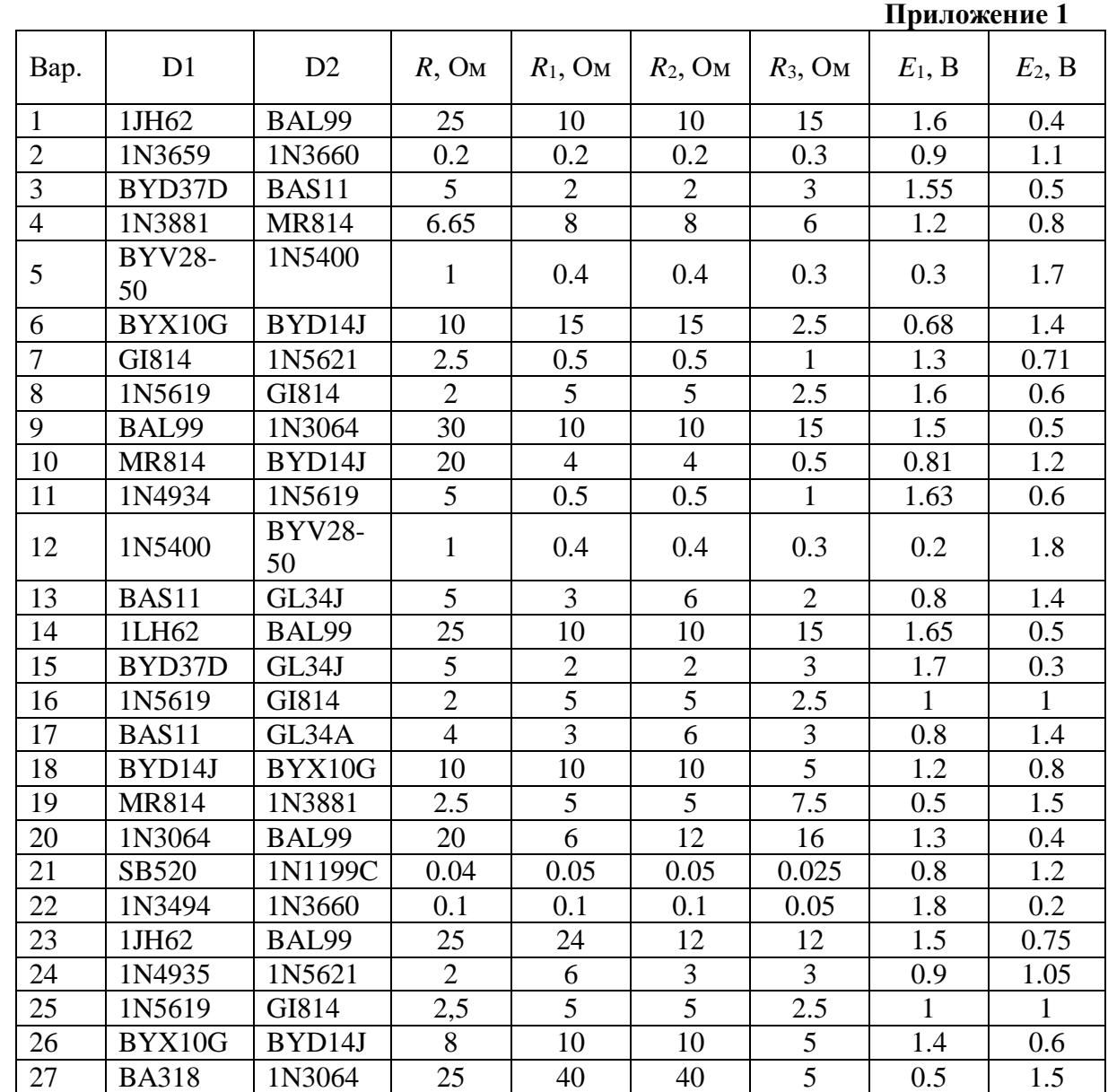

28 | BA316 | 1LH62 | 25 | 24 | 12 | 42 | 1.1 | 0.95 29 BYD77B 1N5621 2 2 2 1 0.4 1.6<br>30 1N1200c SB520 0.05 0,05 0,05 0,025 0.9 1.1 1N1200c SB520 0.05 0,05 0,05 0,025 0.9 1.1

14. Что означает режим короткого замыкания хода для нелинейной цепи? Как рассчитать ток короткого замыкания нелинейной цепи?

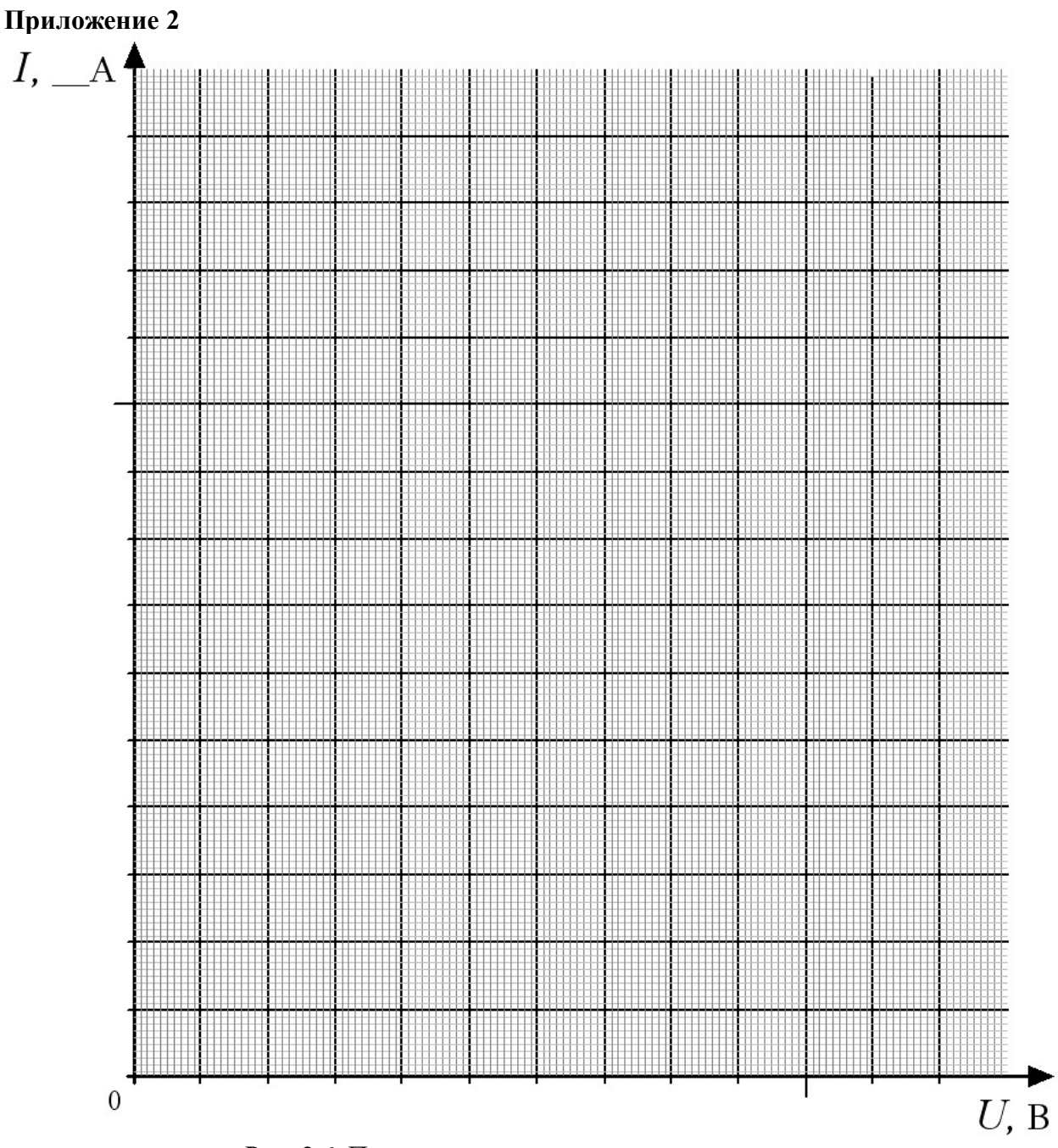

Рис. 2.6. Последовательное включение элементов

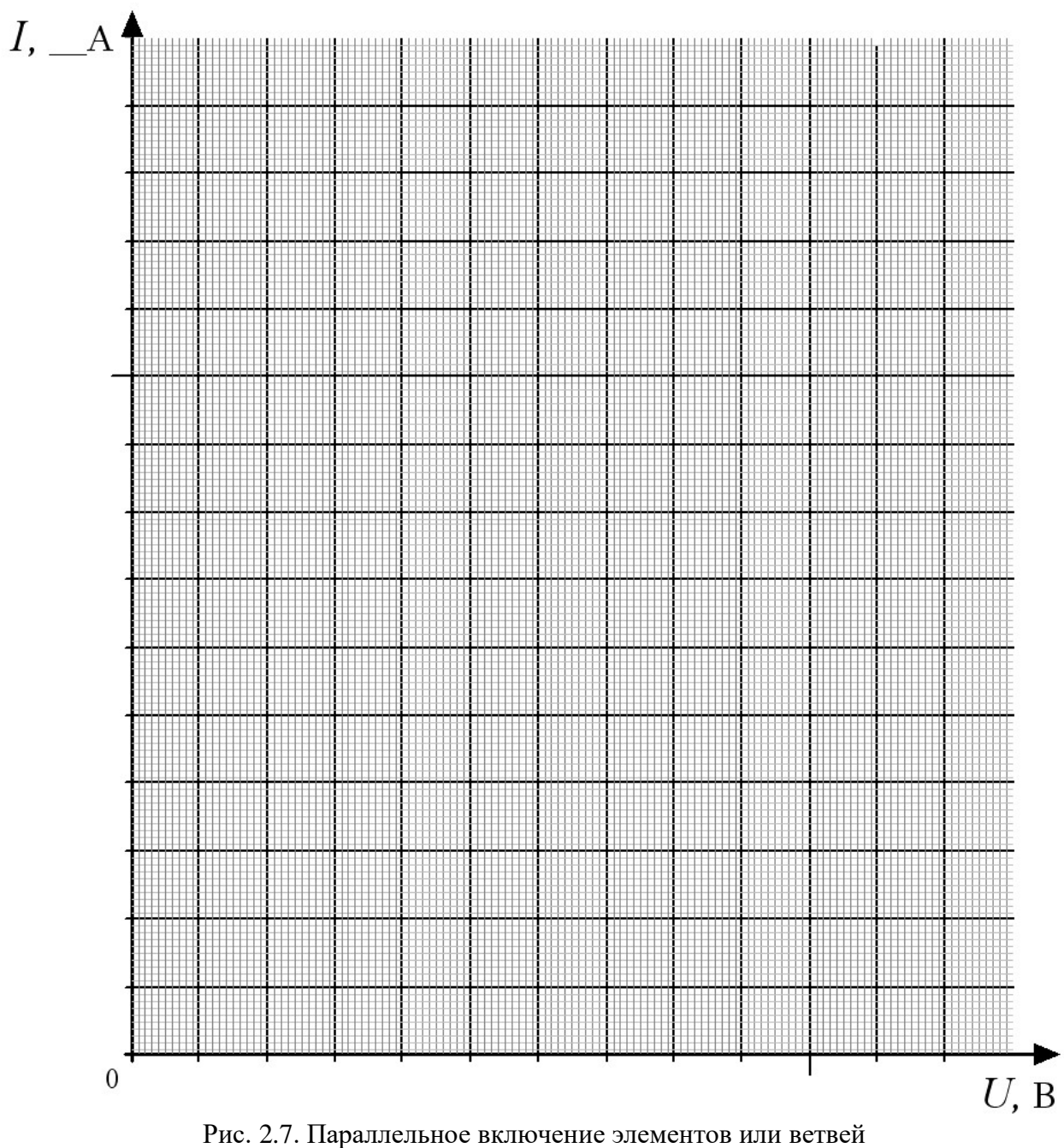

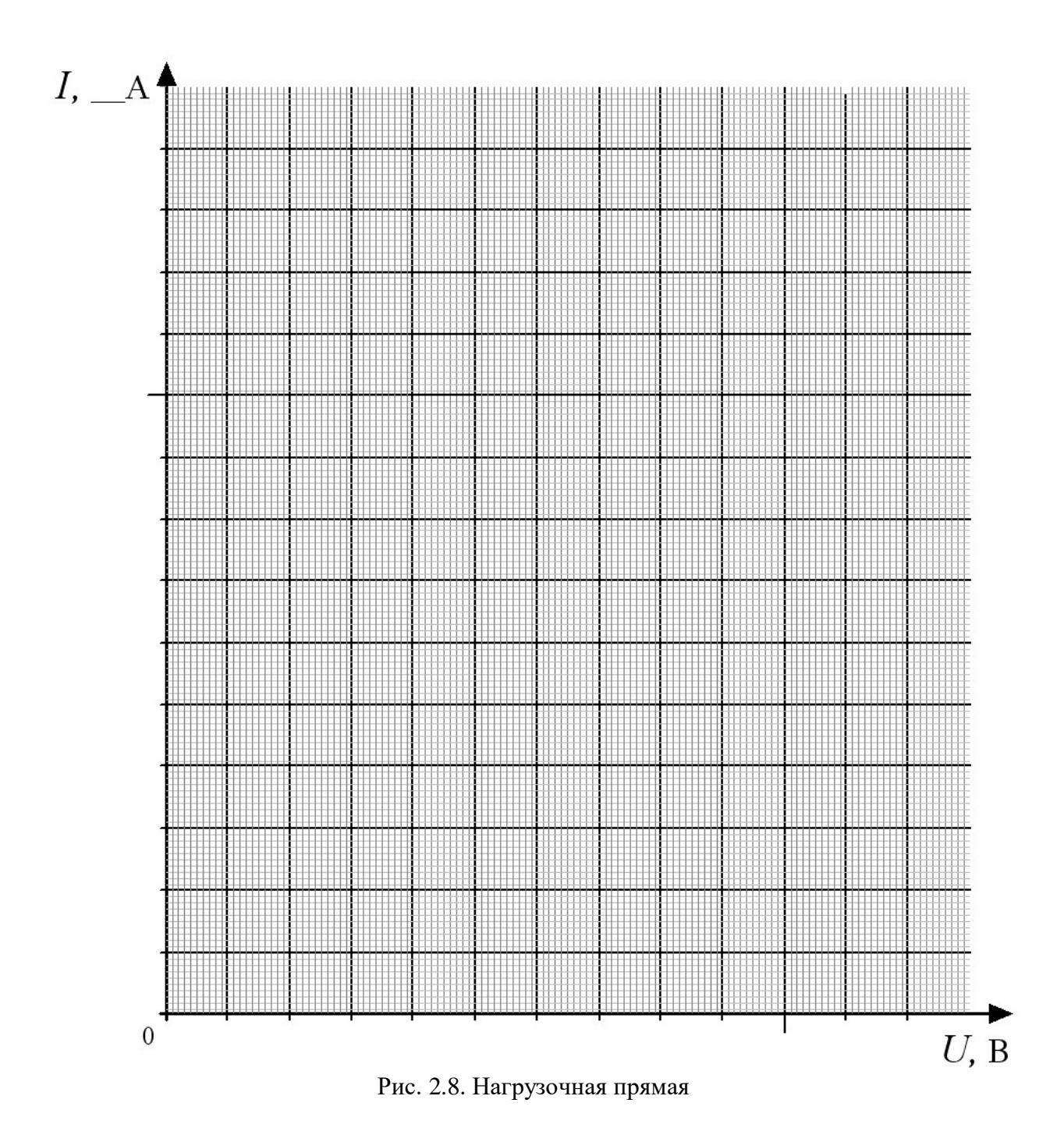